# Engineering & Computer Graphics Workbook Using SolidWorks 2013

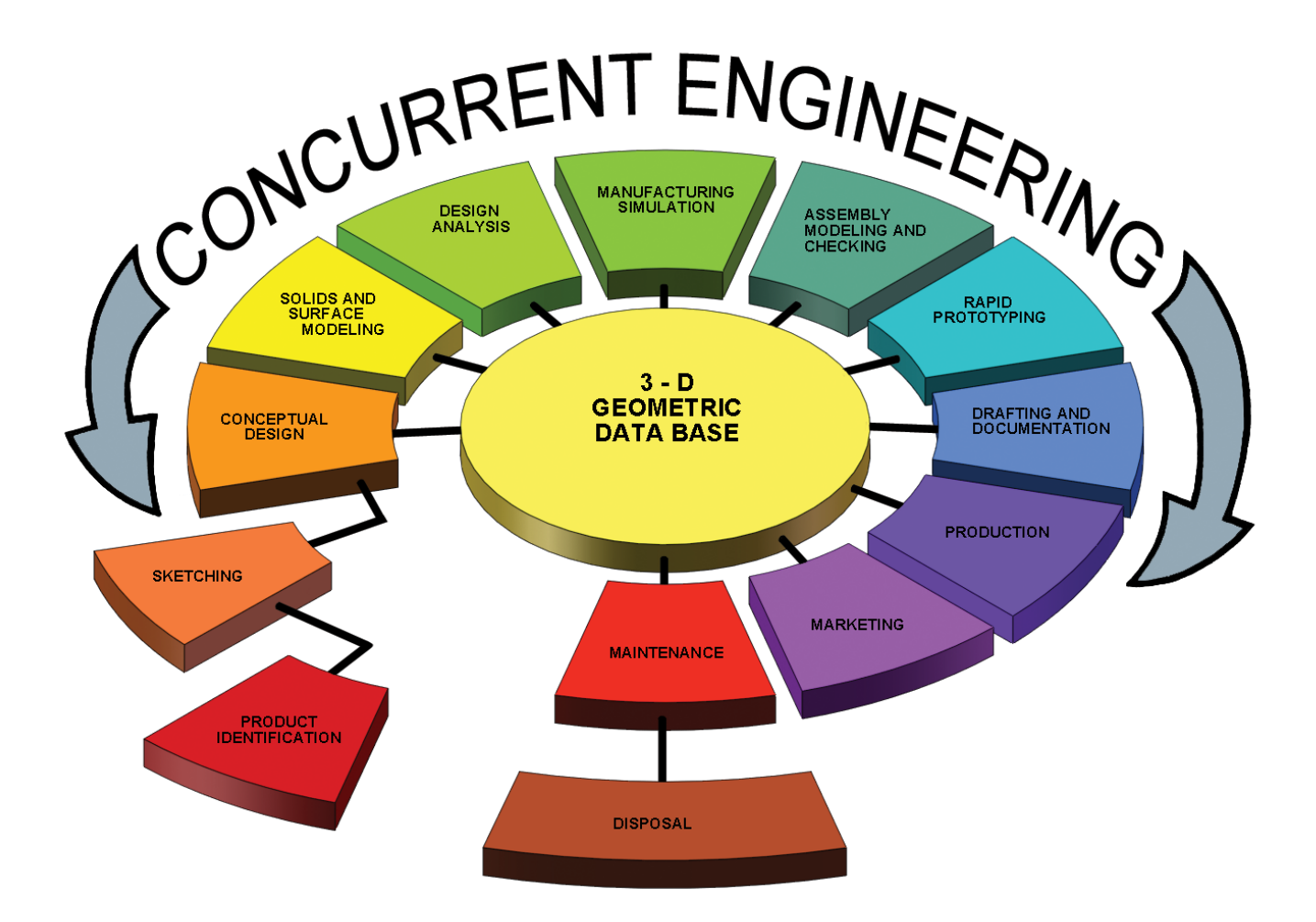

Ronald E. Barr Thomas J. Krueger Davor Juricic

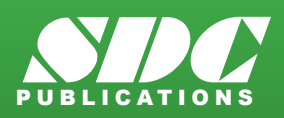

**Better Textbooks. Lower Prices.**<br>www.SDCpublications.com

### Visit the following websites to learn more about this book:

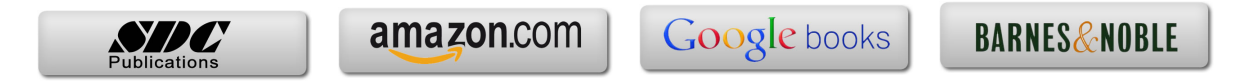

## **Table of Contents**

#### **1. Computer Graphics Lab 1: 2-D Computer Sketching I...............................**1-1

Introduction to SolidWorks; Screen Layout; Main Pull-Down Menu; Feature Manager Tree; View Orientation; View and Display Toolbars; Sketching Toolbars; Sketching Planes; Line Colors; Starting a New Part; Setting Grids and Units; Using Basic 2-D Primitives; Applying Basic Dimensions; Extruding and Revolving Simple Parts; Printing a Hardcopy.

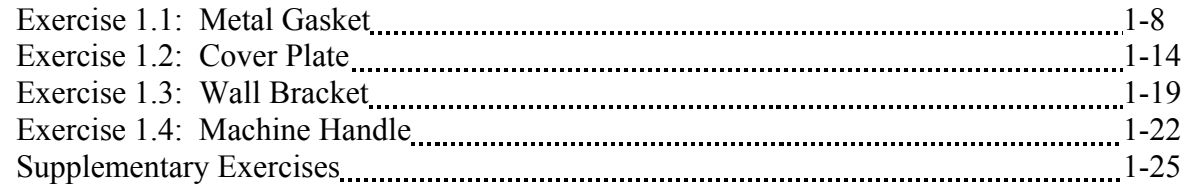

#### **2. Computer Graphics Lab 2: 2-D Computer Sketching II** 2-1

Review of All 2-D Sketch Entities; Advanced Sketching Tools; Sketch Editing Tools; Linear and Circular Repeats; Basic Dimensioning; Extruding and Revolving Simple Parts.

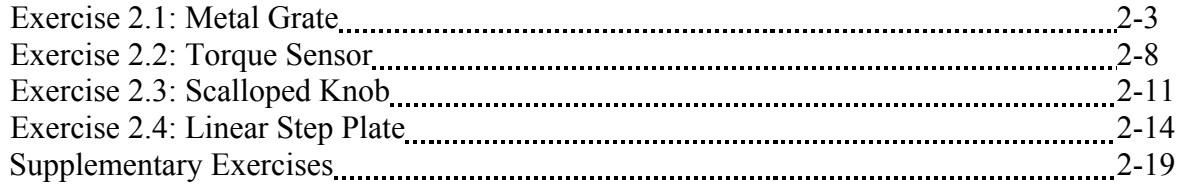

#### **3. Computer Graphics Lab 3: 3-D Solid Modeling of Parts I..............................3-1**

Adding Sketch Relations; 3-D Features Toolbar; Advanced Extrusion and Revolution Operations; Insert Reference Geometry; Mirror 3-D Feature; Create Linear and Circular 3- D Patterns; Building 3-D Solid Parts.

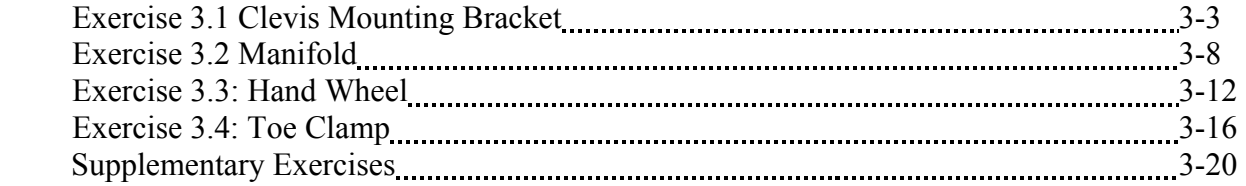

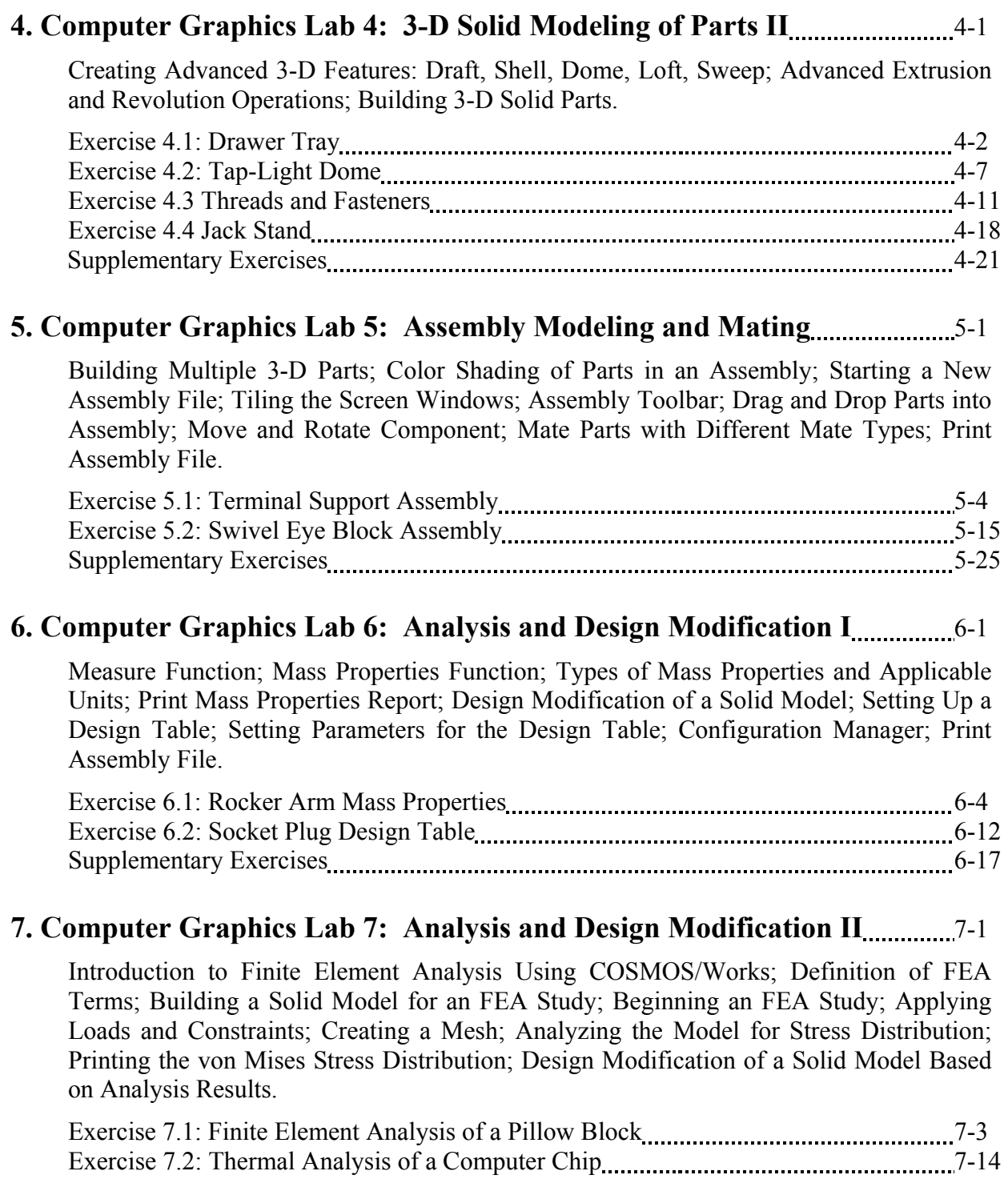

#### **8. Computer Graphics Lab 8: Kinematics Animation, Creating Views and Rapid Prototyping** 8.1 Introduction to the SolidWorks Animation Wizard; Loading an Assembly File; Exploding **an Assembly; Creating the Animation; Animation Controller; Editing the Animation;** Saving an .AVI File; Introduction to Physical Simulation, Introduction to Rapid Prototyping; Saving an .STL File; Sample Solid Models for Rapid Prototyping.

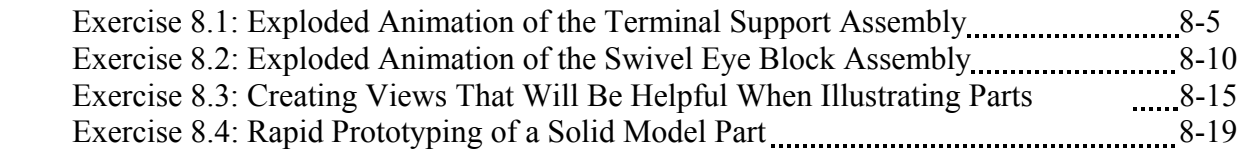

#### **9. Computer Graphics Lab 9: Section Views in 3-D and 2-D** 200 2-1

Viewing 3-D Section Views of a Solid Model; Printing 3-D Section View; Inserting a Drawing Sheet; Setting Drawing and Hatch Pattern Options; Projecting Three Orthographic Views Onto a Drawing Sheet; Creating the Cutting Plane Line; Making a 2- D Section View; Completing a Section View Drawing; Print Section View Drawing.

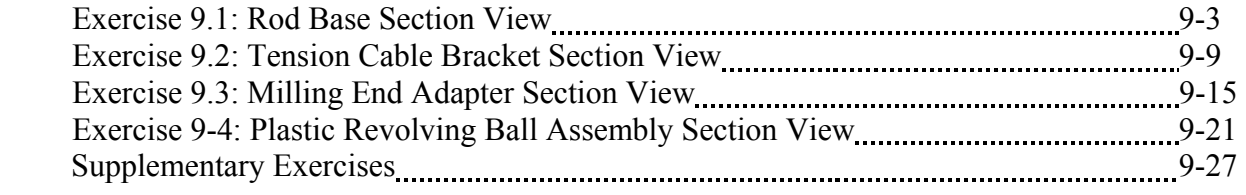

#### **10. Computer Graphics Lab 10: Generating and Dimensioning Three-View Drawings** 10-1

Inserting a Drawing Sheet; Setting Drawing Sheet Options; Projecting Three Orthographic Views of a Solid Model Onto a Drawing Sheet; Adding Centerlines and Completing the Drawing Views; Setting the Dimensioning Variables; Dimensioning the Drawing; Adding Title Block and Annotations; Print a Drawing.

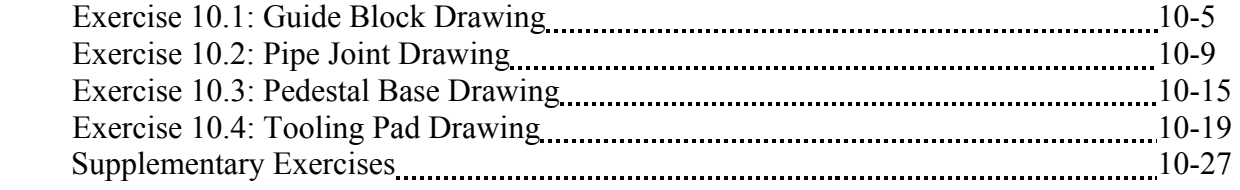

#### **APPENDIX A – Example of a Titleblock With Dimensions**